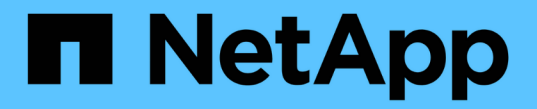

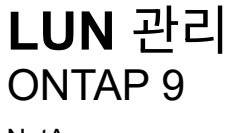

NetApp April 24, 2024

This PDF was generated from https://docs.netapp.com/ko-kr/ontap/san-admin/edit-lun-qos-policytask.html on April 24, 2024. Always check docs.netapp.com for the latest.

# 목차

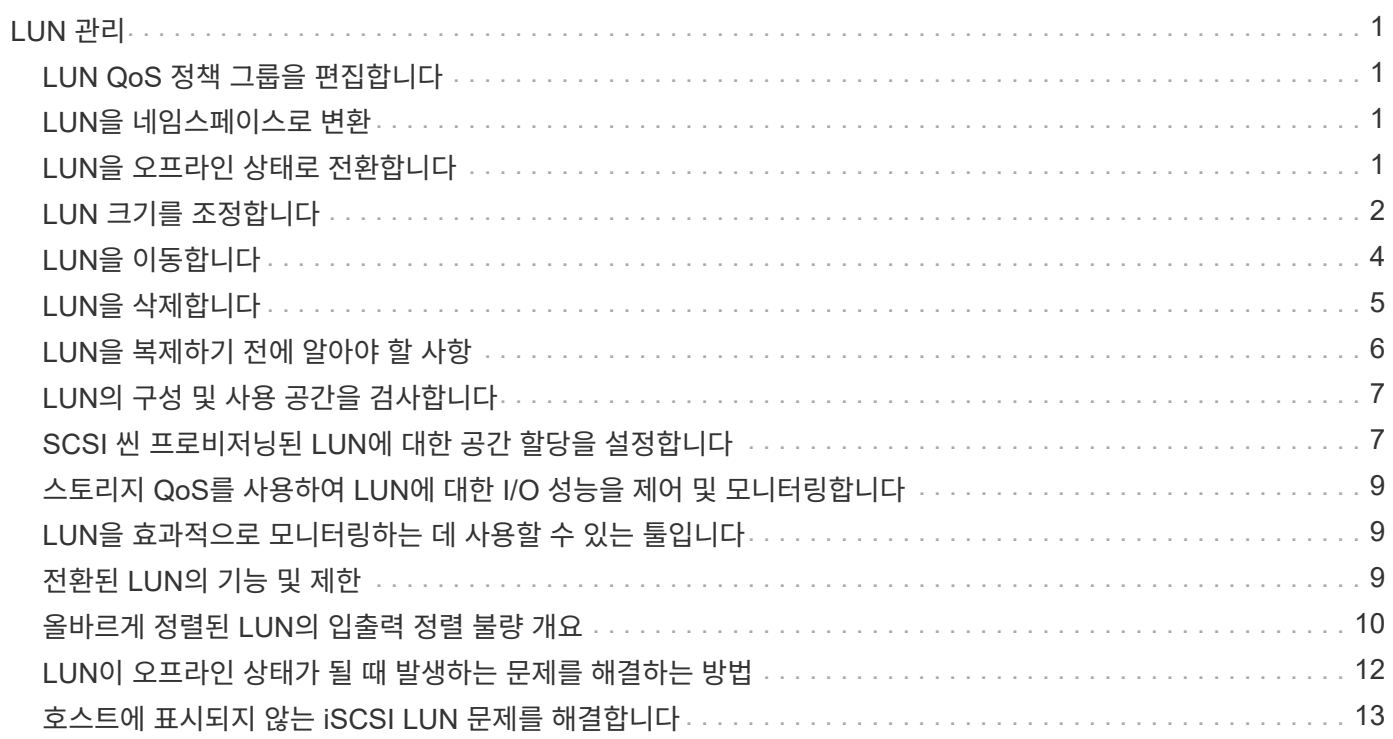

# <span id="page-2-0"></span>**LUN** 관리

## <span id="page-2-1"></span>**LUN QoS** 정책 그룹을 편집합니다

ONTAP 9.10.1부터 System Manager를 사용하여 여러 LUN에 QoS(서비스 품질) 정책을 동시에 할당 또는 제거할 수 있습니다.

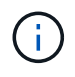

볼륨 레벨에서 QoS 정책이 할당된 경우 볼륨 레벨에서 QoS 정책을 변경해야 합니다. LUN 레벨에서 원래 할당된 LUN 레벨에서만 QoS 정책을 편집할 수 있습니다.

### 단계

- 1. System Manager에서 \* 스토리지 > LUN \* 을 클릭합니다.
- 2. 편집할 LUN을 선택합니다.

한 번에 둘 이상의 LUN을 편집하는 경우 LUN은 동일한 SVM(Storage Virtual Machine)에 속해야 합니다. 동일한 SVM에 속하지 않는 LUN을 선택하면 QoS 정책 그룹을 편집하는 옵션이 표시되지 않습니다.

3. More \* 를 클릭하고 \* Edit QoS Policy Group \* 을 선택합니다.

### <span id="page-2-2"></span>**LUN**을 네임스페이스로 변환

ONTAP 9.11.1부터 ONTAP CLI를 사용하여 현재 위치에서 기존 LUN을 NVMe 네임스페이스로 변환할 수 있습니다.

필요한 것

- 지정한 LUN에 igroup에 대한 기존 맵이 없어야 합니다.
- LUN은 MetroCluster에서 구성한 SVM이나 SM-BC 관계에 있어서는 안 됩니다.
- LUN은 프로토콜 엔드포인트이거나 프로토콜 엔드포인트에 바인딩되지 않아야 합니다.
- LUN에 0이 아닌 접두사 및/또는 접미사 스트림이 있어서는 안 됩니다.
- LUN은 스냅샷의 일부이거나 SnapMirror 관계의 대상 측에서 읽기 전용 LUN일 수 없습니다.

#### 단계

1. LUN을 NVMe 네임스페이스로 변환:

vserver nvme namespace convert-from-lun -vserver -lun-path

## <span id="page-2-3"></span>**LUN**을 오프라인 상태로 전환합니다

ONTAP 9.10.1부터 System Manager를 사용하여 LUN을 오프라인 상태로 전환할 수 있습니다. ONTAP 9.10.1 이전에는 ONTAP CLI를 사용하여 LUN을 오프라인 상태로 전환해야 합니다.

시스템 관리자

단계

1. System Manager에서 \* 스토리지 > LUN \* 을 클릭합니다.

2. 단일 LUN 또는 여러 LUN을 오프라인 상태로 전환합니다

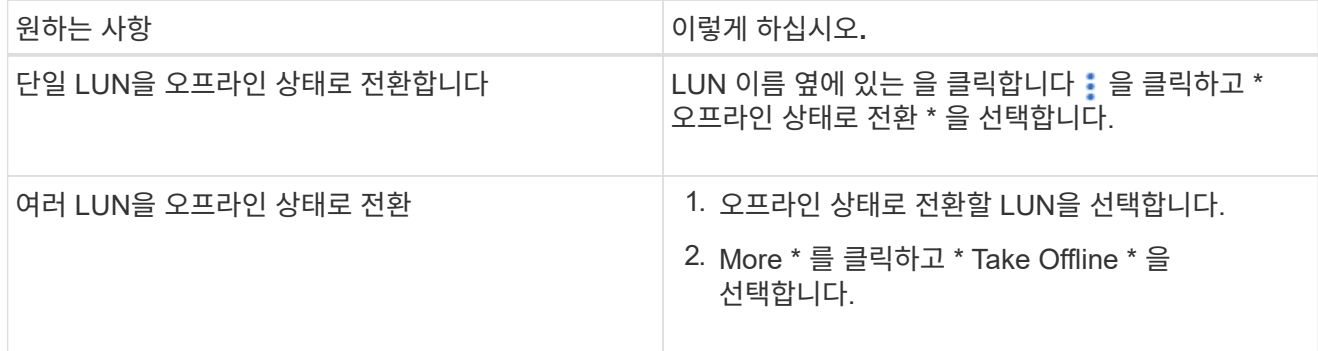

**CLI**를 참조하십시오

CLI를 사용할 때는 한 번에 하나의 LUN만 오프라인 상태로 전환할 수 있습니다.

단계

1. LUN을 오프라인 상태로 전환:

lun offline <lun name> -vserver <SVM name>

## <span id="page-3-0"></span>**LUN** 크기를 조정합니다

LUN 크기를 늘리거나 줄일 수 있습니다.

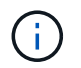

Solaris LUN의 크기는 조정할 수 없습니다.

**LUN**의 크기를 늘립니다

LUN을 늘릴 수 있는 크기는 ONTAP 버전에 따라 다릅니다.

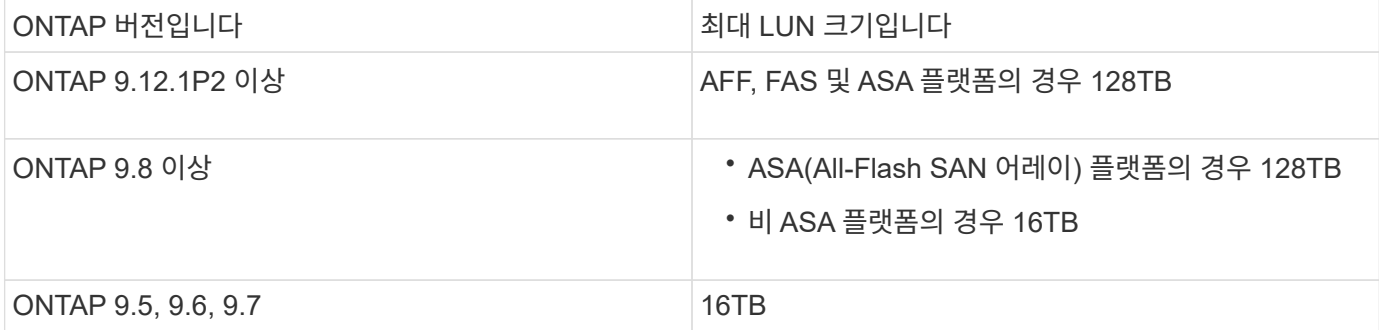

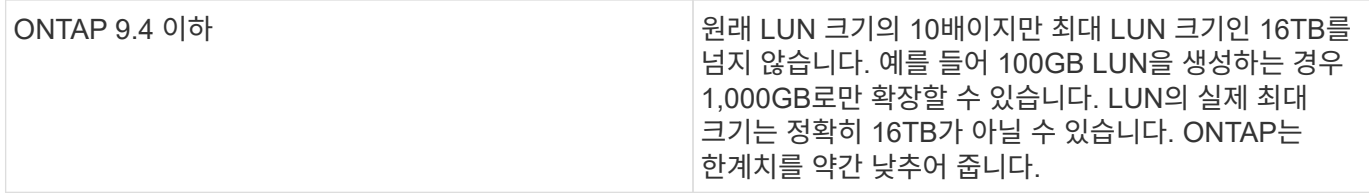

크기를 늘리기 위해 LUN을 오프라인 상태로 전환하지 않아도 됩니다. 그러나 크기를 늘린 후에는 호스트에서 LUN을 재검색하여 크기 변경을 인식해야 합니다.

LUN 크기 조정에 대한 자세한 내용은 'LUN 크기 조정' 명령에 대한 명령 참조 페이지를 참조하십시오.

#### 예 **1.** 단계

#### 시스템 관리자

ONTAP 시스템 관리자(9.7 이상)를 사용하여 LUN의 크기를 늘립니다.

1. System Manager에서 \* 스토리지 > LUN \* 을 클릭합니다.

2. 을 클릭합니다  $\frac{1}{2}$  를 클릭하고 \* 편집 \* 을 선택합니다.

3. 스토리지 및 최적화 \* 에서 LUN의 크기를 늘리고 \* 저장 \* 을 클릭합니다.

**CLI**를 참조하십시오

ONTAP CLI를 사용하여 LUN의 크기를 늘립니다.

1. LUN 크기를 늘립니다.

lun resize -vserver <SVM\_name> -volume <volume\_name> -lun <lun\_name> -size <lun\_size>

2. 늘어난 LUN 크기 확인:

lun show -vserver <SVM name >

ONTAP 작업은 LUN의 실제 최대 크기를 반올림하여 예상 값보다 약간 작습니다. 또한 실제 LUN 크기는 LUN의 OS 유형에 따라 약간 다를 수 있습니다. 정확한 크기 조정 값을 얻으려면 고급 모드에서 다음 명령을 실행합니다.

set -unit B

lun show -fields max-resize-size -volume *volume\_name* -lun *lun\_name*

1. 호스트에서 LUN을 다시 검색합니다.

2. 호스트 문서에 따라 새로 생성된 LUN 크기를 호스트 파일 시스템에 표시합니다.

### **LUN** 크기를 줄입니다

LUN 크기를 줄이기 전에 호스트는 LUN 데이터가 포함된 블록을 더 작은 LUN 크기의 바운더리로 마이그레이션해야 합니다. SnapCenter와 같은 툴을 사용하면 LUN 데이터가 포함된 블록을 잘라내지 않고도 LUN이 제대로 감소하는지 확인할 수 있습니다. LUN 크기를 수동으로 줄이는 것은 권장되지 않습니다.

LUN 크기를 줄이면 ONTAP에서 자동으로 LUN 크기가 줄어들었음을 이니시에이터에 알립니다. 그러나 호스트에서 새 LUN 크기를 인식하려면 추가 단계가 필요할 수 있습니다. 호스트 파일 구조의 크기 감소에 대한 자세한 내용은 호스트 설명서를 참조하십시오.

### <span id="page-5-0"></span>**LUN**을 이동합니다

SVM(스토리지 가상 시스템) 내의 볼륨 간에 LUN을 이동할 수 있지만 SVM 간에 LUN을 이동할 수는 없습니다. SVM 내에서 볼륨 간에 이동하는 LUN은 연결 끊김 없이 즉시 이동됩니다.

필요한 것

LUN이 SLM(선택적 LUN 맵)을 사용하는 경우 다음을 수행해야 합니다 ["SLM reporting-nodes](https://docs.netapp.com/ko-kr/ontap/san-admin/modify-slm-reporting-nodes-task.html) [목록을](https://docs.netapp.com/ko-kr/ontap/san-admin/modify-slm-reporting-nodes-task.html) [수정합니다](https://docs.netapp.com/ko-kr/ontap/san-admin/modify-slm-reporting-nodes-task.html)["](https://docs.netapp.com/ko-kr/ontap/san-admin/modify-slm-reporting-nodes-task.html) LUN을 이동하기 전에 대상 노드 및 해당 HA 파트너를 포함해야 합니다.

#### 이 작업에 대해

LUN 이동 중에는 중복제거, 압축, 컴팩션과 같은 스토리지 효율성 기능이 유지되지 않습니다. LUN 이동이 완료된 후 다시 적용해야 합니다.

Snapshot 복사본을 통한 데이터 보호는 볼륨 레벨에서 발생합니다. 따라서 LUN을 이동하면 대상 볼륨의 데이터 보호 체계에 따라 이동됩니다. 타겟 볼륨에 대해 설정된 스냅샷 복사본이 없는 경우 LUN의 스냅샷 복사본이 생성되지 않습니다. 또한 해당 스냅샷 복사본이 삭제될 때까지 LUN의 모든 스냅샷 복사본은 원래 볼륨에 유지됩니다.

LUN을 다음 볼륨으로 이동할 수 없습니다.

- SnapMirror 타겟 볼륨
- SVM 루트 볼륨

다음 유형의 LUN을 이동할 수 없습니다.

- 파일에서 생성된 LUN입니다
- NVFail 상태인 LUN
- 로드 공유 관계에 있는 LUN입니다
- 프로토콜 엔드포인트 클래스 LUN

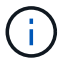

1TB 이상인 Solaris OS\_TYPE LUN의 경우 LUN 이동 중에 호스트에서 시간 초과가 발생할 수 있습니다. 이 LUN 유형의 경우 이동을 시작하기 전에 LUN을 마운트 해제해야 합니다.

시스템 관리자

ONTAP System Manager(9.7 이상)를 사용하여 LUN을 이동합니다.

ONTAP 9.10.1부터 단일 LUN을 이동할 때 시스템 관리자를 사용하여 새 볼륨을 생성할 수 있습니다. ONTAP 9.8 및 9.9.1에서는 LUN 이동을 시작하기 전에 LUN을 이동할 볼륨이 있어야 합니다.

단계

- 1. System Manager에서 \* 스토리지 > LUN \* 을 클릭합니다.
- 2. 이동할 LUN을 마우스 오른쪽 버튼으로 클릭한 다음 을 클릭합니다 : 을 클릭하고 \* LUN 이동 \* 을 선택합니다.

ONTAP 9.10.1에서 LUN을 \* 기존 볼륨 \* 또는 \* 새 볼륨 \* 으로 이동하려면 선택합니다.

새 볼륨을 생성하도록 선택한 경우 볼륨 사양을 제공합니다.

3. 이동 \* 을 클릭합니다.

**CLI**를 참조하십시오

ONTAP CLI를 사용하여 LUN을 이동합니다.

1. LUN 이동:

lun move start

매우 짧은 기간 동안 원본 볼륨과 대상 볼륨 모두에 LUN이 표시됩니다. 이는 예상되며 이동이 완료되면 해결됩니다.

2. 이동 상태를 추적하고 성공적으로 완료되었는지 확인합니다.

lun move show

관련 정보

• ["](https://docs.netapp.com/ko-kr/ontap/san-admin/selective-lun-map-concept.html)[선택적](https://docs.netapp.com/ko-kr/ontap/san-admin/selective-lun-map-concept.html) [LUN](https://docs.netapp.com/ko-kr/ontap/san-admin/selective-lun-map-concept.html) [맵입니다](https://docs.netapp.com/ko-kr/ontap/san-admin/selective-lun-map-concept.html)["](https://docs.netapp.com/ko-kr/ontap/san-admin/selective-lun-map-concept.html)

## <span id="page-6-0"></span>**LUN**을 삭제합니다

LUN이 더 이상 필요하지 않은 경우 SVM(스토리지 가상 시스템)에서 LUN을 삭제할 수 있습니다.

필요한 것

LUN을 삭제하기 전에 해당 igroup에서 매핑 해제해야 합니다.

단계

- 1. 애플리케이션 또는 호스트에서 LUN을 사용하고 있지 않은지 확인합니다.
- 2. igroup에서 LUN 매핑을 해제합니다.

lun mapping delete -vserver <SVM\_name> -volume <volume\_name> -lun <LUN\_name> -igroup <igroup\_name>

3. LUN을 삭제합니다.

lun delete -vserver <SVM\_name> -volume <volume\_name> -lun <LUN\_name>

4. LUN을 삭제했는지 확인합니다.

lun show -vserver <SVM\_name>

Vserver Path State Mapped Type Size --------- ----------------- -------- ------- -------- ----- vs5 /vol/vol16/lun8 online mapped windows 10.00GB

### <span id="page-7-0"></span>**LUN**을 복제하기 전에 알아야 할 사항

LUN을 복제하기 전에 몇 가지 사항을 숙지해야 합니다.

클러스터 관리자는 'lun copy' 명령을 사용하여 클러스터 내의 SVM(스토리지 가상 머신)에서 LUN을 복제할 수 있습니다. 클러스터 관리자는 SVM 간 LUN 복사 작업을 수행하기 전에 'vserver peer create' 명령을 사용하여 SVM(스토리지 가상 시스템) 피어링 관계를 설정해야 합니다. 소스 볼륨에 SIS 클론에 대한 충분한 공간이 있어야 합니다.

스냅샷 복사본의 LUN은 'LUN copy' 명령의 소스 LUN으로 사용할 수 있습니다. 'lun copy' 명령을 사용하여 LUN을 복제하는 경우 LUN 복제본은 읽기 및 쓰기 액세스에 즉시 사용할 수 있습니다. LUN 복제본을 생성해도 소스 LUN은 변경되지 않습니다. 소스 LUN과 LUN 복제본은 모두 LUN 일련 번호가 서로 다른 고유한 LUN으로 존재합니다. 소스 LUN에 대한 변경 내용은 LUN 복제본에 반영되지 않으며 LUN 복제본에 대한 변경 내용은 소스 LUN에 반영되지 않습니다. 소스 LUN의 LUN 매핑은 새 LUN에 복제되지 않으므로 LUN 복제본을 매핑해야 합니다.

Snapshot 복사본을 통한 데이터 보호는 볼륨 레벨에서 발생합니다. 따라서 LUN을 소스 LUN의 볼륨과 다른 볼륨으로 복제하는 경우 대상 LUN은 대상 볼륨의 데이터 보호 체계에 따라 달라집니다. 타겟 볼륨에 대해 설정된 스냅샷 복사본이 없는 경우 LUN 복사본의 스냅샷 복사본이 생성되지 않습니다.

LUN을 복사하는 것은 무중단 운영입니다.

다음 유형의 LUN은 복제할 수 없습니다.

• 파일에서 생성된 LUN입니다

- NVFAIL 상태에 있는 LUN
- 로드 공유 관계에 있는 LUN입니다
- 프로토콜 엔드포인트 클래스 LUN

## <span id="page-8-0"></span>**LUN**의 구성 및 사용 공간을 검사합니다

LUN에 사용된 구성된 공간과 실제 공간을 알면 공간 재확보, 데이터가 포함된 예약된 공간의 양, LUN에 사용된 실제 크기와 비교하여 재확보된 공간을 확인할 수 있습니다.

단계

1. 구성된 공간과 LUN에 사용된 실제 공간을 비교하여 확인합니다.

LUN show

다음 예에서는 vs3 스토리지 가상 시스템(SVM)에서 LUN이 사용하는 실제 공간과 구성된 공간을 비교하여 보여줍니다.

'lun show -vserver vs3 - 필드 경로, 크기, 사용된 크기, 공간 예약

vserver path size space-reserve size-used ------- ----------------- ------- ------------- -------- vs3 /vol/vol0/lun1 50.01GB disabled 25.00GB vs3 /vol/vol0/lun1\_backup 50.01GB disabled 32.15GB vs3 /vol/vol0/lun2 75.00GB disabled 0B vs3 /vol/volspace/lun0 5.00GB enabled 4.50GB 4 entries were displayed.

### <span id="page-8-1"></span>**SCSI** 씬 프로비저닝된 **LUN**에 대한 공간 할당을 설정합니다

호스트에서 SCSI 씬 프로비저닝을 지원하는 경우 ONTAP에서 씬 프로비저닝된 SCSI LUN에 대한 공간 할당을 설정할 수 있습니다. 공간 할당이 설정되면 ONTAP가 볼륨에 공간이 부족해지면 호스트에 알리고 볼륨의 LUN이 쓰기를 수락할 수 없습니다. 또한 ONTAP는 호스트에서 데이터를 삭제하면 공간을 자동으로 재확보합니다.

SCSI 씬 프로비저닝을 지원하지 않는 호스트에서 LUN이 포함된 볼륨의 공간이 부족하고 자동으로 확장할 수 없는 경우 ONTAP는 LUN을 오프라인 상태로 전환합니다. SCSI 씬 프로비저닝을 지원하는 호스트에서 ONTAP는 공간이 부족할 때 LUN을 오프라인 상태로 전환하지 않습니다. LUN은 읽기 전용 모드로 온라인 상태를 유지하고 LUN이 더 이상 쓰기를 수락할 수 없음을 호스트에 알립니다.

또한 SCSI 씬 프로비저닝을 지원하는 호스트에서 데이터가 삭제되면 호스트 측 공간 관리가 호스트 파일 시스템에서 삭제된 데이터의 블록을 식별하여 하나 이상의 블록을 자동으로 발급합니다 SCSI UNMAP 스토리지 시스템에서 해당 블록을 해제하는 명령입니다.

시작하기 전에

공간 할당을 설정하려면 호스트에서 SCSI 씬 프로비저닝을 지원해야 합니다. SCSI 씬 프로비저닝은 SCSI SBC-3

표준에 정의된 논리적 블록 프로비저닝을 사용합니다. 이 표준을 지원하는 호스트만 ONTAP에서 SCSI 씬 프로비저닝을 사용할 수 있습니다.

다음 호스트는 공간 할당을 설정할 때 현재 SCSI 씬 프로비저닝을 지원합니다.

- Citrix XenServer 6.5 이상
- ESXi 5.0 이상
- Oracle Linux 6.2 UEK 커널 이상
- RHEL 6.2 이상
- SLES11 이상
- Solaris 11.1 이상
- Windows

#### 이 작업에 대해

기본적으로 모든 LUN에 대해 공간 할당이 해제되어 있습니다. LUN을 오프라인으로 전환하여 공간을 할당해야 합니다. 그런 다음 호스트에서 공간 할당이 설정되어 있음을 인식하기 전에 호스트에서 검색을 수행해야 합니다.

단계

1. LUN을 오프라인 상태로 전환합니다.

```
lun modify -vserver vserver name -volume volume name -lun lun name
-state offline
```
2. 공간 할당 활성화:

```
lun modify -vserver vserver name -volume volume name -lun lun name
-space-allocation enabled
```
3. 공간 할당이 설정되었는지 확인합니다.

```
lun show -vserver vserver name -volume volume name -lun lun name
-fields space-allocation
```
4. LUN을 온라인 상태로 전환:

```
lun modify -vserver vserver name -volume volume name -lun lun name
-state online
```
5. 호스트에서 모든 디스크를 재검색하여 '-space-allocation' 옵션의 변경 사항이 올바르게 검색되었는지 확인합니다.

### <span id="page-10-0"></span>스토리지 **QoS**를 사용하여 **LUN**에 대한 **I/O** 성능을 제어 및 모니터링합니다

스토리지 QoS 정책 그룹에 LUN을 할당하여 LUN에 대한 입출력 성능을 제어할 수 있습니다. 입출력 성능을 제어하여 워크로드가 특정 성능 목표를 달성하도록 보장하고, 다른 워크로드에 부정적인 영향을 주는 워크로드를 조절할 수 있습니다.

이 작업에 대해

정책 그룹은 최대 처리량 제한(예: 100MB/s)을 적용합니다. 최대 처리량을 지정하지 않고 정책 그룹을 생성하면 워크로드를 제어하기 전에 성능을 모니터링할 수 있습니다.

FlexVol 볼륨 및 LUN이 있는 SVM(스토리지 가상 시스템)을 정책 그룹에 할당할 수도 있습니다.

LUN을 정책 그룹에 할당하는 것에 대한 다음 요구 사항을 참고하십시오.

• LUN은 정책 그룹이 속한 SVM에 의해 포함되어야 합니다.

정책 그룹을 생성할 때 SVM을 지정합니다.

• LUN을 정책 그룹에 할당할 경우 LUN에 포함된 볼륨 또는 SVM을 정책 그룹에 할당할 수 없습니다.

스토리지 QoS를 사용하는 방법에 대한 자세한 내용은 를 참조하십시오 ["](https://docs.netapp.com/ko-kr/ontap/system-admin/index.html)[시스템](https://docs.netapp.com/ko-kr/ontap/system-admin/index.html) [관리](https://docs.netapp.com/ko-kr/ontap/system-admin/index.html) [참조](https://docs.netapp.com/ko-kr/ontap/system-admin/index.html)["](https://docs.netapp.com/ko-kr/ontap/system-admin/index.html).

단계

- 1. QoS policy-group create 명령을 사용하여 정책 그룹을 생성합니다.
- 2. 정책 그룹에 LUN을 할당하려면 "lun create" 명령 또는 "lun modify" 명령과 함께 -qos-policy-group" 매개 변수를 사용합니다.
- 3. QoS 통계 명령어를 이용하여 성능 데이터를 확인할 수 있다.
- 4. 필요한 경우 QoS policy-group modify 명령을 사용하여 정책 그룹의 최대 처리량 한도를 조정합니다.

## <span id="page-10-1"></span>**LUN**을 효과적으로 모니터링하는 데 사용할 수 있는 툴입니다

툴을 사용하면 LUN을 효과적으로 모니터링하고 공간 부족 현상을 방지할 수 있습니다.

- Active IQ Unified Manager은 환경의 모든 클러스터에서 모든 스토리지를 관리할 수 있는 무료 툴입니다.
- System Manager는 ONTAP에 내장된 그래픽 사용자 인터페이스로, 클러스터 레벨에서 스토리지 요구사항을 수동으로 관리할 수 있습니다.
- OnCommand Insight은 스토리지 인프라에 대한 단일 뷰를 제공하며 LUN, 볼륨 및 애그리게이트에 스토리지 공간이 부족할 때 자동 모니터링, 경고 및 보고를 설정할 수 있습니다.

### <span id="page-10-2"></span>전환된 **LUN**의 기능 및 제한

SAN 환경에서는 7-Mode 볼륨을 ONTAP로 전환하는 동안 서비스 중단이 필요합니다. 전환을 완료하려면 호스트를 종료해야 합니다. 전환 후에는 ONTAP에서 데이터 제공을 시작하기 전에 호스트 구성을 업데이트해야 합니다

호스트를 종료하고 전환을 완료할 수 있는 유지 관리 기간을 예약해야 합니다.

7-Mode에서 운영되는 Data ONTAP에서 ONTAP로 전환된 LUN에는 LUN 관리 방식에 영향을 주는 특정 기능과 제한 사항이 있습니다.

전환된 LUN에서 다음을 수행할 수 있습니다.

- 'lun show' 명령을 사용하여 LUN을 확인합니다
- 'transition 7-mode show' 명령을 사용하여 7-Mode 볼륨에서 전환된 LUN의 인벤토리를 확인합니다
- 7-Mode 스냅샷 복사본에서 볼륨을 복원합니다

볼륨을 복원하면 스냅샷 복사본에 캡처된 모든 LUN이 전환됩니다

- '스냅샷 복원 파일' 명령을 사용하여 7-Mode 스냅샷 복사본에서 단일 LUN을 복원합니다
- 7-Mode 스냅샷 복사본에서 LUN의 클론을 생성합니다
- 7-Mode 스냅샷 복사본에 캡처되어 있는 LUN의 다양한 블록을 복원합니다
- 7-Mode 스냅샷 복사본을 사용하여 볼륨의 FlexClone을 생성합니다

전환된 LUN에서는 다음을 수행할 수 없습니다.

• 볼륨에 캡처된 스냅샷 복사본 지원 LUN 클론에 액세스합니다

#### 관련 정보

["](https://docs.netapp.com/us-en/ontap-7mode-transition/copy-based/index.html)[복사](https://docs.netapp.com/us-en/ontap-7mode-transition/copy-based/index.html) [기반](https://docs.netapp.com/us-en/ontap-7mode-transition/copy-based/index.html) [전환](https://docs.netapp.com/us-en/ontap-7mode-transition/copy-based/index.html)["](https://docs.netapp.com/us-en/ontap-7mode-transition/copy-based/index.html)

### <span id="page-11-0"></span>올바르게 정렬된 **LUN**의 입출력 정렬 불량 개요

ONTAP는 올바르게 정렬된 LUN에 대한 I/O 정렬 불량을 보고할 수 있습니다. 일반적으로 이 정렬 불량 경고는 LUN이 제대로 프로비저닝되고 파티셔닝 테이블이 올바른 경우에 무시할 수 있습니다.

LUN과 하드 디스크는 모두 스토리지를 블록으로 제공합니다. 호스트의 디스크에 대한 블록 크기가 512바이트이므로 LUN은 호스트에 해당 크기의 블록을 제공하는 동시에 실제로 더 큰 4KB 블록을 사용하여 데이터를 저장합니다. 호스트에서 사용되는 512바이트 데이터 블록을 논리적 블록이라고 합니다. LUN에서 데이터를 저장하는 데 사용하는 4KB 데이터 블록을 물리적 블록이라고 합니다. 즉, 각 4KB 물리적 블록에는 8개의 512바이트 논리적 블록이 있습니다.

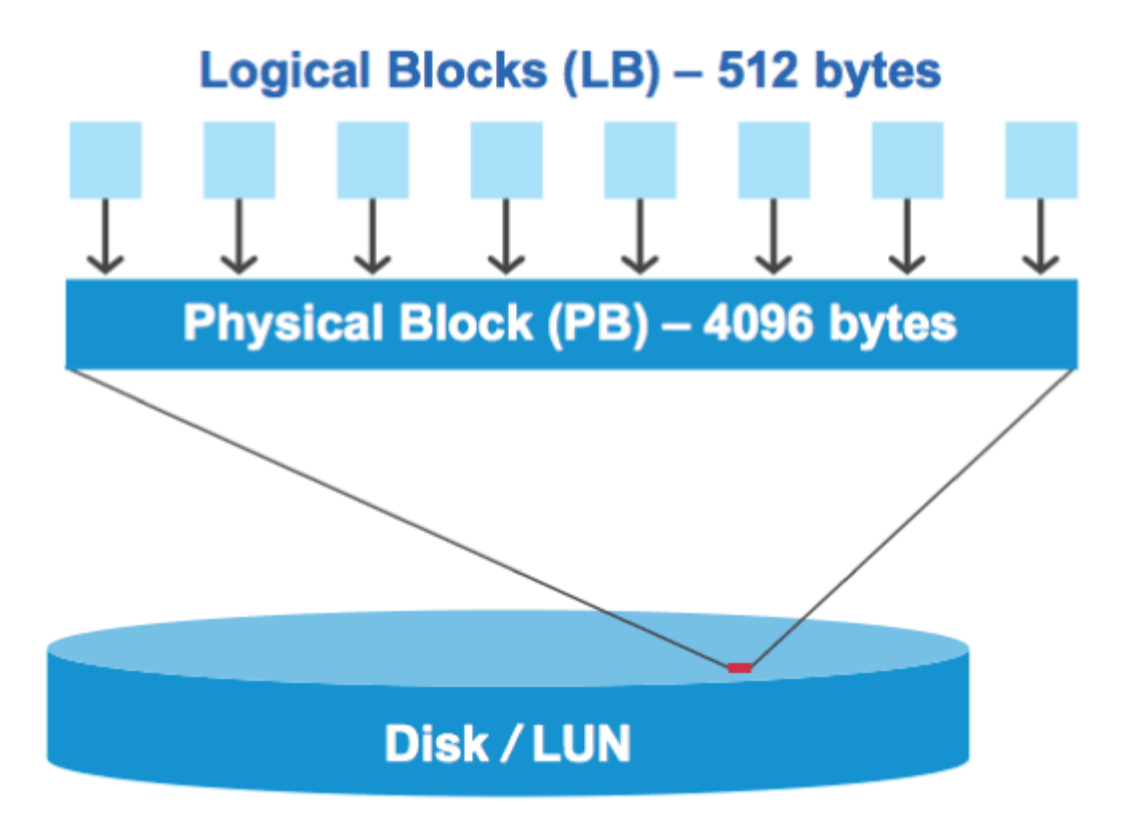

호스트 운영 체제는 모든 논리 블록에서 읽기 또는 쓰기 I/O 작업을 시작할 수 있습니다. I/O 작업은 물리적 블록의 첫 번째 논리적 블록에서 시작될 때만 정렬되는 것으로 간주됩니다. 물리적 블록의 시작이 아닌 논리적 블록에서 I/O 작업이 시작되면 I/O가 잘못 정렬된 것으로 간주됩니다. ONTAP는 자동으로 정렬 불량을 감지하여 LUN에 보고합니다. 하지만 잘못 정렬된 I/O가 있다고 해서 LUN도 제대로 정렬되지 않은 것은 아닙니다. 잘못 정렬된 I/O가 제대로 정렬된 LUN에 보고될 수 있습니다.

추가 조사가 필요한 경우 기술 자료 문서를 참조하십시오 ["LUN](https://kb.netapp.com/Advice_and_Troubleshooting/Data_Storage_Software/ONTAP_OS/How_to_identify_unaligned_IO_on_LUNs)[에서](https://kb.netapp.com/Advice_and_Troubleshooting/Data_Storage_Software/ONTAP_OS/How_to_identify_unaligned_IO_on_LUNs) [정](https://kb.netapp.com/Advice_and_Troubleshooting/Data_Storage_Software/ONTAP_OS/How_to_identify_unaligned_IO_on_LUNs)렬[되지](https://kb.netapp.com/Advice_and_Troubleshooting/Data_Storage_Software/ONTAP_OS/How_to_identify_unaligned_IO_on_LUNs) [않은](https://kb.netapp.com/Advice_and_Troubleshooting/Data_Storage_Software/ONTAP_OS/How_to_identify_unaligned_IO_on_LUNs) [IO](https://kb.netapp.com/Advice_and_Troubleshooting/Data_Storage_Software/ONTAP_OS/How_to_identify_unaligned_IO_on_LUNs)[를](https://kb.netapp.com/Advice_and_Troubleshooting/Data_Storage_Software/ONTAP_OS/How_to_identify_unaligned_IO_on_LUNs) [어](https://kb.netapp.com/Advice_and_Troubleshooting/Data_Storage_Software/ONTAP_OS/How_to_identify_unaligned_IO_on_LUNs)떻게 [식](https://kb.netapp.com/Advice_and_Troubleshooting/Data_Storage_Software/ONTAP_OS/How_to_identify_unaligned_IO_on_LUNs)별[합니](https://kb.netapp.com/Advice_and_Troubleshooting/Data_Storage_Software/ONTAP_OS/How_to_identify_unaligned_IO_on_LUNs)까[?"](https://kb.netapp.com/Advice_and_Troubleshooting/Data_Storage_Software/ONTAP_OS/How_to_identify_unaligned_IO_on_LUNs)

정렬 문제 해결을 위한 도구에 대한 자세한 내용은 다음 설명서를 참조하십시오:

- ["Windows Unified Host Utilities 7.1"](https://docs.netapp.com/us-en/ontap-sanhost/hu_wuhu_71.html)
- ["Virtual Storage Console for VMware vSphere](https://docs.netapp.com/ontap-9/topic/com.netapp.doc.exp-iscsi-esx-cpg/GUID-7428BD24-A5B4-458D-BD93-2F3ACD72CBBB.html) [설치](https://docs.netapp.com/ontap-9/topic/com.netapp.doc.exp-iscsi-esx-cpg/GUID-7428BD24-A5B4-458D-BD93-2F3ACD72CBBB.html) [및](https://docs.netapp.com/ontap-9/topic/com.netapp.doc.exp-iscsi-esx-cpg/GUID-7428BD24-A5B4-458D-BD93-2F3ACD72CBBB.html) [관리](https://docs.netapp.com/ontap-9/topic/com.netapp.doc.exp-iscsi-esx-cpg/GUID-7428BD24-A5B4-458D-BD93-2F3ACD72CBBB.html) [가이드](https://docs.netapp.com/ontap-9/topic/com.netapp.doc.exp-iscsi-esx-cpg/GUID-7428BD24-A5B4-458D-BD93-2F3ACD72CBBB.html) [를](https://docs.netapp.com/ontap-9/topic/com.netapp.doc.exp-iscsi-esx-cpg/GUID-7428BD24-A5B4-458D-BD93-2F3ACD72CBBB.html) [참조하십시오](https://docs.netapp.com/ontap-9/topic/com.netapp.doc.exp-iscsi-esx-cpg/GUID-7428BD24-A5B4-458D-BD93-2F3ACD72CBBB.html)["](https://docs.netapp.com/ontap-9/topic/com.netapp.doc.exp-iscsi-esx-cpg/GUID-7428BD24-A5B4-458D-BD93-2F3ACD72CBBB.html)

### **LUN OS** 유형을 사용하여 **I/O**를 조정할 수 있습니다

ONTAP 9.7 이하 버전의 경우 권장 ONTAP LUN을 사용해야 합니다 ostype OS 파티셔닝 스키마에 I/O를 정렬하기 위해 운영 체제에 가장 일치하는 값

호스트 운영 체제에서 사용되는 파티션 구조는 I/O 정렬 불량을 크게 유발하는 요소입니다. 일부 ONTAP LUN "OSType" 값에는 호스트 운영 체제에서 사용하는 기본 파티셔닝 구조를 정렬할 수 있도록 "접두사"라고 하는 특수 오프셋을 사용합니다.

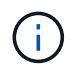

경우에 따라 I/O를 정렬하기 위해 사용자 지정 파티셔닝 테이블이 필요할 수 있습니다. 그러나 접두사 값이 0보다 큰 OSType 값에서는 사용자 지정 파티션이 잘못 정렬된 I/O를 생성할 수 있습니다

ONTAP 9.7 이하 버전에서 프로비저닝된 LUN에 대한 자세한 내용은 KB 문서를 참조하십시오 ["LUN](https://kb.netapp.com/onprem/ontap/da/SAN/How_to_identify_unaligned_IO_on_LUNs)[에서](https://kb.netapp.com/onprem/ontap/da/SAN/How_to_identify_unaligned_IO_on_LUNs) [정](https://kb.netapp.com/onprem/ontap/da/SAN/How_to_identify_unaligned_IO_on_LUNs)렬[되지](https://kb.netapp.com/onprem/ontap/da/SAN/How_to_identify_unaligned_IO_on_LUNs) [않은](https://kb.netapp.com/onprem/ontap/da/SAN/How_to_identify_unaligned_IO_on_LUNs) [IO](https://kb.netapp.com/onprem/ontap/da/SAN/How_to_identify_unaligned_IO_on_LUNs)[를](https://kb.netapp.com/onprem/ontap/da/SAN/How_to_identify_unaligned_IO_on_LUNs) 식별[하는](https://kb.netapp.com/onprem/ontap/da/SAN/How_to_identify_unaligned_IO_on_LUNs) [방법](https://kb.netapp.com/onprem/ontap/da/SAN/How_to_identify_unaligned_IO_on_LUNs)[".](https://kb.netapp.com/onprem/ontap/da/SAN/How_to_identify_unaligned_IO_on_LUNs)

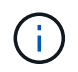

기본적으로 ONTAP 9.8 이상에서 프로비저닝된 새 LUN은 모든 LUN OS 유형에 대한 접두사 및 접미사 크기가 0입니다. I/O는 기본적으로 지원되는 호스트 운영 체제에 맞춰 정렬되어야 합니다.

### **Linux**에 대한 특수 **I/O** 정렬 고려 사항

Linux 배포판은 데이터베이스, 다양한 볼륨 관리자 및 파일 시스템을 위한 원시 디바이스로 LUN을 사용하는 다양한 방법을 제공합니다. 원시 디바이스로 사용하거나 논리적 볼륨에서 물리적 볼륨으로 사용할 경우 LUN에 파티션을 생성할 필요가 없습니다.

RHEL 5 이전 및 SLES 10 이전 버전의 경우, 볼륨 관리자 없이 LUN을 사용할 경우, 정렬된 오프셋에서 시작하는 하나의 파티션을 LUN에 분할해야 합니다. 이 파티션은 8개의 논리적 블록의 짝수 배수로 이루어진 섹터입니다.

### **Solaris LUN**에 대한 특수 **I/O** 정렬 고려 사항

'솔리스' OSType을 사용할지, '솔리스\_EFI' OSType을 사용할지 결정할 때는 다양한 요소를 고려해야 합니다.

를 참조하십시오 ["Solaris](http://mysupport.netapp.com/documentation/productlibrary/index.html?productID=61343) [호스트](http://mysupport.netapp.com/documentation/productlibrary/index.html?productID=61343) [유](http://mysupport.netapp.com/documentation/productlibrary/index.html?productID=61343)틸리티 [설치](http://mysupport.netapp.com/documentation/productlibrary/index.html?productID=61343) [및](http://mysupport.netapp.com/documentation/productlibrary/index.html?productID=61343) [관리](http://mysupport.netapp.com/documentation/productlibrary/index.html?productID=61343) [가이드](http://mysupport.netapp.com/documentation/productlibrary/index.html?productID=61343)["](http://mysupport.netapp.com/documentation/productlibrary/index.html?productID=61343) 을 참조하십시오.

### **ESX** 부팅 **LUN**이 잘못 정렬되었습니다

ESX 부팅 LUN으로 사용되는 LUN은 일반적으로 ONTAP에서 정렬 불량이 있다고 보고합니다. ESX는 부팅 LUN에 여러 파티션을 생성하므로 정렬하기가 매우 어렵습니다. 잘못 정렬된 ESX 부팅 LUN은 일반적으로 성능 문제가 되지 않습니다. 잘못 정렬된 입출력의 총량이 작기 때문입니다. LUN이 VMware "OSType"으로 올바르게 프로비저닝되었다고 가정할 경우 별도의 작업이 필요하지 않습니다.

관련 정보

["VMware vSphere,](https://kb.netapp.com/Advice_and_Troubleshooting/Data_Storage_Software/Virtual_Storage_Console_for_VMware_vSphere/Guest_VM_file_system_partition%2F%2Fdisk_alignment_for_VMware_vSphere) [기](https://kb.netapp.com/Advice_and_Troubleshooting/Data_Storage_Software/Virtual_Storage_Console_for_VMware_vSphere/Guest_VM_file_system_partition%2F%2Fdisk_alignment_for_VMware_vSphere)타 [가상](https://kb.netapp.com/Advice_and_Troubleshooting/Data_Storage_Software/Virtual_Storage_Console_for_VMware_vSphere/Guest_VM_file_system_partition%2F%2Fdisk_alignment_for_VMware_vSphere) [환경](https://kb.netapp.com/Advice_and_Troubleshooting/Data_Storage_Software/Virtual_Storage_Console_for_VMware_vSphere/Guest_VM_file_system_partition%2F%2Fdisk_alignment_for_VMware_vSphere) [및](https://kb.netapp.com/Advice_and_Troubleshooting/Data_Storage_Software/Virtual_Storage_Console_for_VMware_vSphere/Guest_VM_file_system_partition%2F%2Fdisk_alignment_for_VMware_vSphere) [NetApp](https://kb.netapp.com/Advice_and_Troubleshooting/Data_Storage_Software/Virtual_Storage_Console_for_VMware_vSphere/Guest_VM_file_system_partition%2F%2Fdisk_alignment_for_VMware_vSphere) [스토리지](https://kb.netapp.com/Advice_and_Troubleshooting/Data_Storage_Software/Virtual_Storage_Console_for_VMware_vSphere/Guest_VM_file_system_partition%2F%2Fdisk_alignment_for_VMware_vSphere) [시스템에](https://kb.netapp.com/Advice_and_Troubleshooting/Data_Storage_Software/Virtual_Storage_Console_for_VMware_vSphere/Guest_VM_file_system_partition%2F%2Fdisk_alignment_for_VMware_vSphere) [대한](https://kb.netapp.com/Advice_and_Troubleshooting/Data_Storage_Software/Virtual_Storage_Console_for_VMware_vSphere/Guest_VM_file_system_partition%2F%2Fdisk_alignment_for_VMware_vSphere) [게스트](https://kb.netapp.com/Advice_and_Troubleshooting/Data_Storage_Software/Virtual_Storage_Console_for_VMware_vSphere/Guest_VM_file_system_partition%2F%2Fdisk_alignment_for_VMware_vSphere) [VM](https://kb.netapp.com/Advice_and_Troubleshooting/Data_Storage_Software/Virtual_Storage_Console_for_VMware_vSphere/Guest_VM_file_system_partition%2F%2Fdisk_alignment_for_VMware_vSphere) [파일](https://kb.netapp.com/Advice_and_Troubleshooting/Data_Storage_Software/Virtual_Storage_Console_for_VMware_vSphere/Guest_VM_file_system_partition%2F%2Fdisk_alignment_for_VMware_vSphere) [시스템](https://kb.netapp.com/Advice_and_Troubleshooting/Data_Storage_Software/Virtual_Storage_Console_for_VMware_vSphere/Guest_VM_file_system_partition%2F%2Fdisk_alignment_for_VMware_vSphere) [파](https://kb.netapp.com/Advice_and_Troubleshooting/Data_Storage_Software/Virtual_Storage_Console_for_VMware_vSphere/Guest_VM_file_system_partition%2F%2Fdisk_alignment_for_VMware_vSphere)티션[/](https://kb.netapp.com/Advice_and_Troubleshooting/Data_Storage_Software/Virtual_Storage_Console_for_VMware_vSphere/Guest_VM_file_system_partition%2F%2Fdisk_alignment_for_VMware_vSphere)디[스크](https://kb.netapp.com/Advice_and_Troubleshooting/Data_Storage_Software/Virtual_Storage_Console_for_VMware_vSphere/Guest_VM_file_system_partition%2F%2Fdisk_alignment_for_VMware_vSphere) [정](https://kb.netapp.com/Advice_and_Troubleshooting/Data_Storage_Software/Virtual_Storage_Console_for_VMware_vSphere/Guest_VM_file_system_partition%2F%2Fdisk_alignment_for_VMware_vSphere)렬["](https://kb.netapp.com/Advice_and_Troubleshooting/Data_Storage_Software/Virtual_Storage_Console_for_VMware_vSphere/Guest_VM_file_system_partition%2F%2Fdisk_alignment_for_VMware_vSphere)

### <span id="page-13-0"></span>**LUN**이 오프라인 상태가 될 때 발생하는 문제를 해결하는 방법

쓰기에 사용할 수 있는 공간이 없으면 LUN이 오프라인 상태가 되어 데이터 무결성을 유지합니다. LUN의 공간이 부족하고 다양한 이유로 인해 오프라인 상태가 될 수 있으며 문제를 해결할 수 있는 몇 가지 방법이 있습니다.

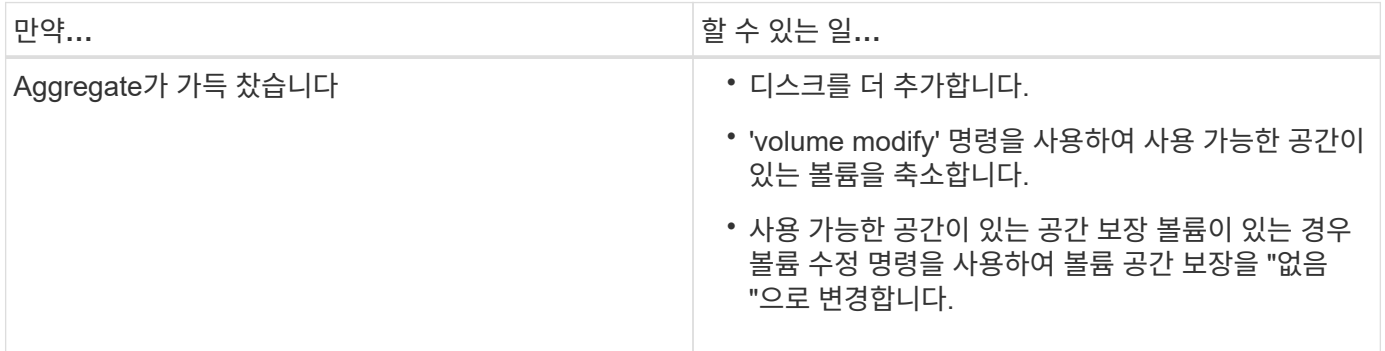

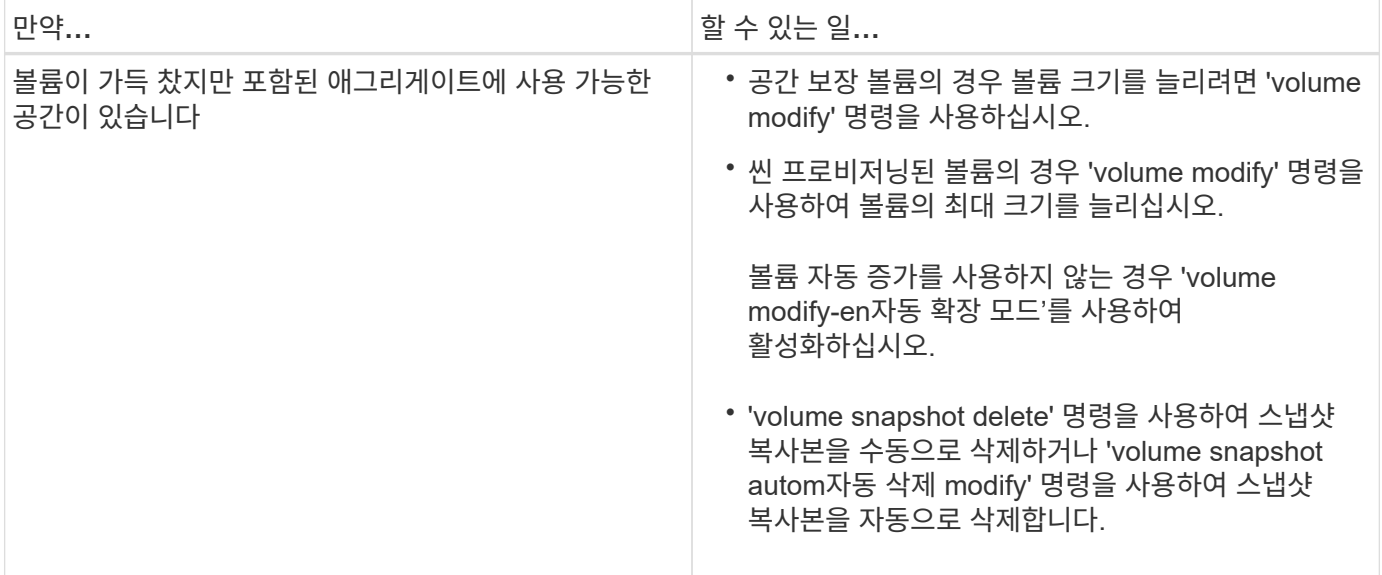

관련 정보

["](https://docs.netapp.com/ko-kr/ontap/disks-aggregates/index.html)디[스크](https://docs.netapp.com/ko-kr/ontap/disks-aggregates/index.html) [및](https://docs.netapp.com/ko-kr/ontap/disks-aggregates/index.html) [로](https://docs.netapp.com/ko-kr/ontap/disks-aggregates/index.html)컬 [계](https://docs.netapp.com/ko-kr/ontap/disks-aggregates/index.html)[층](https://docs.netapp.com/ko-kr/ontap/disks-aggregates/index.html)[\(](https://docs.netapp.com/ko-kr/ontap/disks-aggregates/index.html)애[그리게이트](https://docs.netapp.com/ko-kr/ontap/disks-aggregates/index.html)[\)](https://docs.netapp.com/ko-kr/ontap/disks-aggregates/index.html) [관리](https://docs.netapp.com/ko-kr/ontap/disks-aggregates/index.html)["](https://docs.netapp.com/ko-kr/ontap/disks-aggregates/index.html)

["](https://docs.netapp.com/ko-kr/ontap/volumes/index.html)논[리적](https://docs.netapp.com/ko-kr/ontap/volumes/index.html) [스토리지](https://docs.netapp.com/ko-kr/ontap/volumes/index.html) [관리](https://docs.netapp.com/ko-kr/ontap/volumes/index.html)["](https://docs.netapp.com/ko-kr/ontap/volumes/index.html)

## <span id="page-14-0"></span>호스트에 표시되지 않는 **iSCSI LUN** 문제를 해결합니다

iSCSI LUN은 호스트에 로컬 디스크로 표시됩니다. 스토리지 시스템 LUN을 호스트에서 디스크로 사용할 수 없는 경우 구성 설정을 확인해야 합니다.

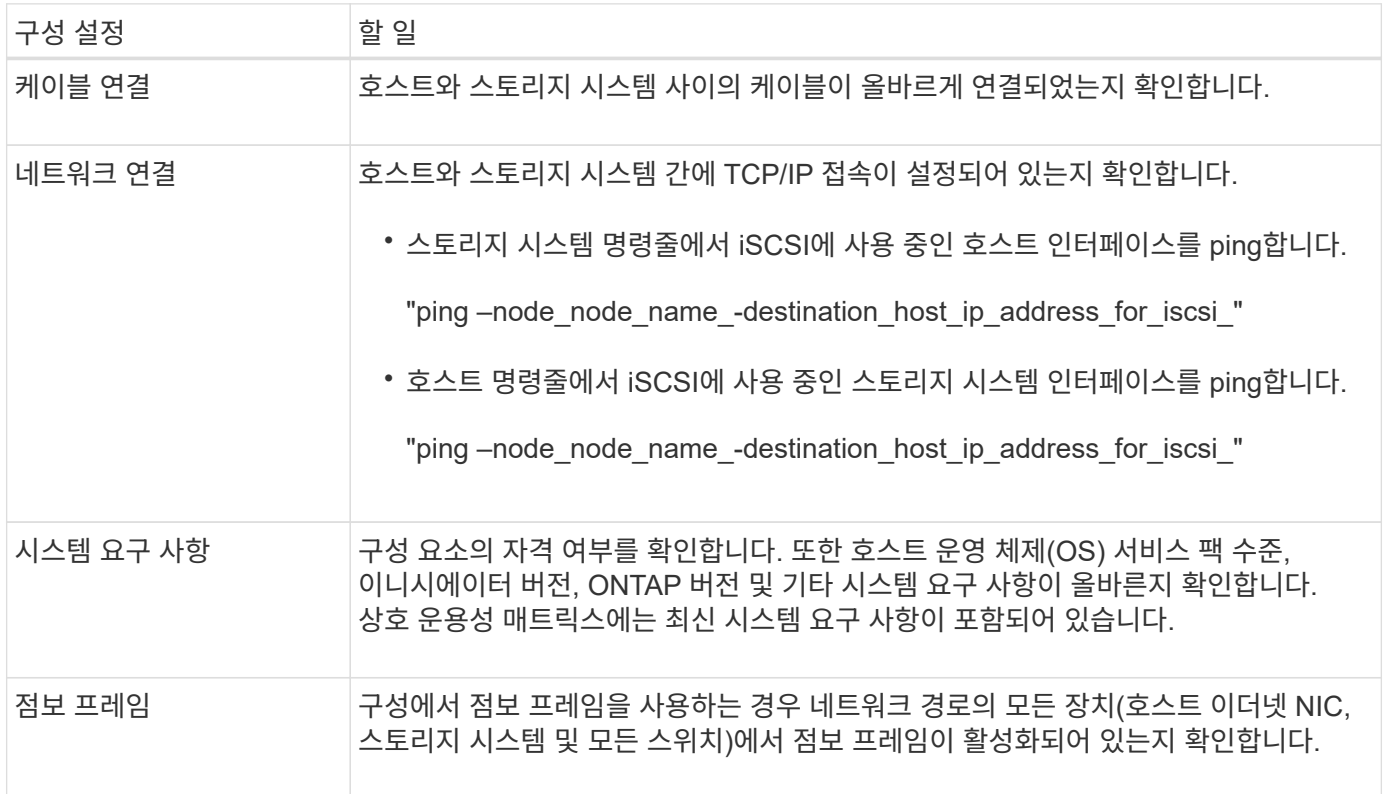

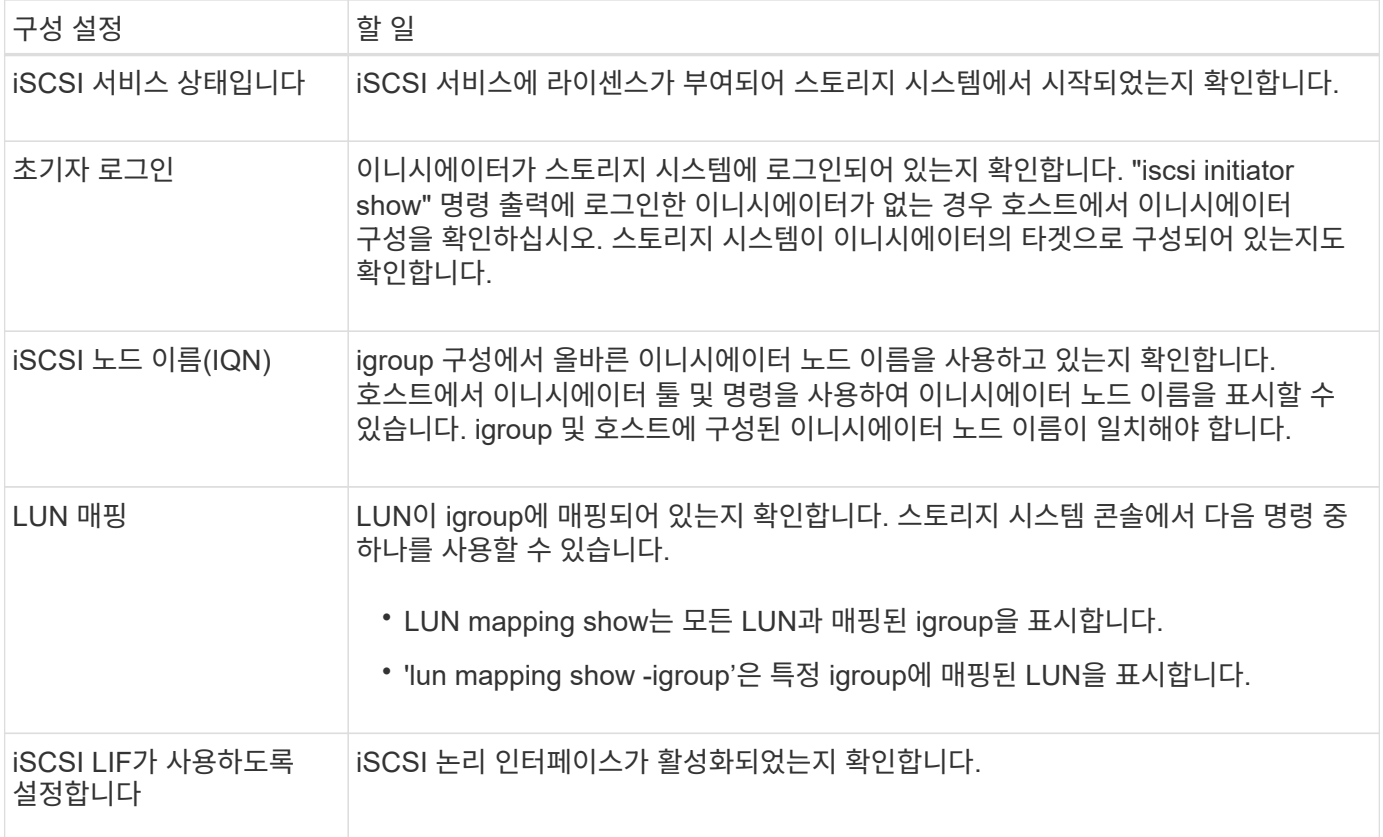

### 관련 정보

["NetApp](https://mysupport.netapp.com/matrix) [상호](https://mysupport.netapp.com/matrix) [운용성](https://mysupport.netapp.com/matrix) 매[트릭스](https://mysupport.netapp.com/matrix) [툴](https://mysupport.netapp.com/matrix)["](https://mysupport.netapp.com/matrix)

Copyright © 2024 NetApp, Inc. All Rights Reserved. 미국에서 인쇄됨 본 문서의 어떠한 부분도 저작권 소유자의 사전 서면 승인 없이는 어떠한 형식이나 수단(복사, 녹음, 녹화 또는 전자 검색 시스템에 저장하는 것을 비롯한 그래픽, 전자적 또는 기계적 방법)으로도 복제될 수 없습니다.

NetApp이 저작권을 가진 자료에 있는 소프트웨어에는 아래의 라이센스와 고지사항이 적용됩니다.

본 소프트웨어는 NetApp에 의해 '있는 그대로' 제공되며 상품성 및 특정 목적에의 적합성에 대한 명시적 또는 묵시적 보증을 포함하여(이에 제한되지 않음) 어떠한 보증도 하지 않습니다. NetApp은 대체품 또는 대체 서비스의 조달, 사용 불능, 데이터 손실, 이익 손실, 영업 중단을 포함하여(이에 국한되지 않음), 이 소프트웨어의 사용으로 인해 발생하는 모든 직접 및 간접 손해, 우발적 손해, 특별 손해, 징벌적 손해, 결과적 손해의 발생에 대하여 그 발생 이유, 책임론, 계약 여부, 엄격한 책임, 불법 행위(과실 또는 그렇지 않은 경우)와 관계없이 어떠한 책임도 지지 않으며, 이와 같은 손실의 발생 가능성이 통지되었다 하더라도 마찬가지입니다.

NetApp은 본 문서에 설명된 제품을 언제든지 예고 없이 변경할 권리를 보유합니다. NetApp은 NetApp의 명시적인 서면 동의를 받은 경우를 제외하고 본 문서에 설명된 제품을 사용하여 발생하는 어떠한 문제에도 책임을 지지 않습니다. 본 제품의 사용 또는 구매의 경우 NetApp에서는 어떠한 특허권, 상표권 또는 기타 지적 재산권이 적용되는 라이센스도 제공하지 않습니다.

본 설명서에 설명된 제품은 하나 이상의 미국 특허, 해외 특허 또는 출원 중인 특허로 보호됩니다.

제한적 권리 표시: 정부에 의한 사용, 복제 또는 공개에는 DFARS 252.227-7013(2014년 2월) 및 FAR 52.227- 19(2007년 12월)의 기술 데이터-비상업적 품목에 대한 권리(Rights in Technical Data -Noncommercial Items) 조항의 하위 조항 (b)(3)에 설명된 제한사항이 적용됩니다.

여기에 포함된 데이터는 상업용 제품 및/또는 상업용 서비스(FAR 2.101에 정의)에 해당하며 NetApp, Inc.의 독점 자산입니다. 본 계약에 따라 제공되는 모든 NetApp 기술 데이터 및 컴퓨터 소프트웨어는 본질적으로 상업용이며 개인 비용만으로 개발되었습니다. 미국 정부는 데이터가 제공된 미국 계약과 관련하여 해당 계약을 지원하는 데에만 데이터에 대한 전 세계적으로 비독점적이고 양도할 수 없으며 재사용이 불가능하며 취소 불가능한 라이센스를 제한적으로 가집니다. 여기에 제공된 경우를 제외하고 NetApp, Inc.의 사전 서면 승인 없이는 이 데이터를 사용, 공개, 재생산, 수정, 수행 또는 표시할 수 없습니다. 미국 국방부에 대한 정부 라이센스는 DFARS 조항 252.227-7015(b)(2014년 2월)에 명시된 권한으로 제한됩니다.

#### 상표 정보

NETAPP, NETAPP 로고 및 <http://www.netapp.com/TM>에 나열된 마크는 NetApp, Inc.의 상표입니다. 기타 회사 및 제품 이름은 해당 소유자의 상표일 수 있습니다.